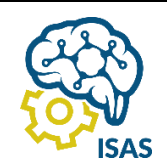

# JOURNAL OF APPLIED COMPUTER SCIENCE AND TECHNOLOGY (JACOST)

Vol. 3 No. 1 (2022) 127 – 133 | ISSN: 2723-1453 (Media Online)

# Penerapan Metode Prototyping Pada Aplikasi Sentra Pelayanan Kepolisian Terpadu Berbasis Web

Mardhiah Fadhli<sup>1</sup>, Annisa Marion<sup>2</sup>

<sup>1</sup>Program Studi Teknik Komputer, Jurusan Teknologi Informasi, Politeknik Caltex Riau <sup>2</sup>Program Studi Teknik Informatika, Jurusan Teknologi Informasi, Politeknik Caltex Riau <sup>1</sup>mardhiah@pcr.ac.id

## **Abstract**

The community considers that the services managed by the police seem less effective and efficient. Due to public complaints at this time, the community really needs information and fast service at the SPKT (Integrated Police Service Center). Services provided by SPKT, especially services for lost goods, for those who have lost their Vehicle Number Certificate (STNK), Car/Motorcycle, Driving License (SIM) for Car/Motorcycle, Identity Card (KTP), Family Card (KK), Automated Teller Machine (ATM) , Savings Books, Passports, Student Identity Cards (KTM), and others. At the Pekanbaru Police, when a complaint or complaint from the SPKT (Integrated Police Service Center) police unit is still manual where the making of the letter of loss is still using Microsoft Word by deleting and replacing the contents of the file. The purpose of this research is to assist the public in providing clear information and getting lost more easily and to facilitate the management of lost data from the community in order to determine the points where the loss of goods occurred. This system was built using the Protoyping Method, which is a method to get an overview of the system obtained from the user first, then it will be visited by the user so that it can be a reference for system development. The result of the user acceptance test (UAT) from the implementation of the program is that 100% functionality in the application is acceptable.

Keywords: SPKT, lost goods, prototyping method

## **Abstrak**

Masyarakat masih menganggap bahwa pelayanan yang diselenggarakan oleh kepolisian terkesan kurang efektif dan efisien. Karna adanya keluhan masyarakat pada saat ini, masyarakat sangat membutuhkan infomasi dan pelayanan yang cepat di bagian SPKT (Sentra Pelayanan Kepolisian Terpadu). Pelayanan yang dilakukan SPKT khususnya pelayanan kehilangan barang yang meliputi kehilangan Surat Tanda Nomor Kendaraan (STNK) Mobil/Motor, Surat Izin Mengemudi (SIM) Mobil/Motor, Kartu Tanda Penduduk (KTP), Kartu Keluarga (KK), Anjungan Tunai Mandiri (ATM), Buku Tabungan, Paspor, Kartu Tanda Mahasiswa (KTM), dan lain-lain. Pada Polresta Pekanbaru saat ini pengaduan ataupun permohonan kepada kepolisian unit SPKT (Sentra Pelayanan Kepolisian Terpadu) masih manual dimana pembuatan surat laporan kehilangan masih menggunakan *Microsoft Word* dengan menghapus dan mengganti isi dari file. Tujuan dari penelitian ini adalah membantu masyarakat dalam memberikan informasi yang jelas dan mendapatkan surat kehilangan lebih mudah serta memudahkan pengelolaan data laporan kehilangan dari masyarakat agar dapat menentukan titik-titik daerah terjadinya kehilangan barang. Sistem ini dibangun menggunakan Metode *Protoyping*, yang merupakan sebuah metode untuk mendapatkan gambaran sistem yang diperoleh dari pengguna terlebih dahulu, kemudian akan dievaluasi oleh pengguna sehingga dapat menjadi acuan untuk pengembangan system. Hasil user acceptance test (UAT) dari implementasi program adalah 100% fungsionalitas di aplikasi dapat diterima.

Kata kunci: SPKT, kehilangan barang, metode prototyping

## **1. Pendahuluan**

Sentra Pelayanan Kepolisian Terpadu (SPKT) adalah layanan yang diberikan oleh kepolisian kepada masyarakat dalam bentuk penerimaan dan penanganan pertama laporan / pengaduan pelayanan bantuan / pertolongan kepolisisan, bersama fungsi terkait mendatangi TKP untuk melaksanakan kegiatan pengamanan dan olah TKP sesuai ketentuan hukum dan peraturan berlaku[1]. Saat ini proses pelayanan SPKT di Polsek Senapelan Kota Pekanbaru masih dilakukan

secara manual. Masyarakat harus mendatangi kantor Polsek Senapelan untuk membuat laporan pengaduan. Pembuatan surat pengaduan dilakukan dengan menggunakan *microsoft word*, yaitu petugas mengisi *template* laporan dan menyimpan *file* laporan pengaduan di *local disk*. Proses pengaduan yang masih manual dinilai masyarakat kurang efektif dan efisien. Masyarakat dalam memberikan laporan ke pihak kepolisian harus mengantri dan petugas melakukan tanya jawab kepada masyarakat yang melapor, kemudian memasukkan identitas pelapor, memasukkan

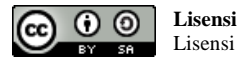

Lisensi Internasional Creative Commons Attribution-ShareAlike 4.0.

data kejadian dan mencetak surat tanda kehilangan. **2. Metode Penelitian** Dalam pembuatan laporan masyarakat harus mengetahui persyaratan dan ketentuan yang diperlukan. Kurang tersedianya informasi mengenai persyaratan dokumen dalam membuat surat laporan kehilangan membuat masyarakat berulang kali ke kantor untuk memenuhi persyaratan tersebut. Hal ini pun menghambat jalannya proses kerja para petugas SPKT dan masyarakat dalam memberikan pengaduan.

Agar mendapatkan informasi dengan jelas, mudah dan menghemat waktu dalam pelaporan serta data pelaporan kehilangan tersebut dapat dikelola dan disimpan dengan baik, maka perlu dibangun sebuah sistem yang terkomputerisasi. Sistem terkomputerisasi yang bisa menyelesaikan permasalahan mengelola pelaporan kehilangan barang[2][3][4][5].

Penelitian tentang pengembangan aplikasi terkomputerisasi untuk pelayanan SPKT sudah pernah dilakukan oleh M.Tabrani[6], didalam penelitiannya aplikasi yang dibangun masih berupa aplikasi desktop, dimana masyarakat tetap harus datang ke kantor Polsek untuk membuat surat pengaduan. Penelitian lain terkait pembuatan aplikasi laporan pengaduan berbasis web juga sudah dilakukan oleh Dahlan Abdullah[4], dalam penelitiannya dikembangkan aplikasi berbasis web yang dikhususkan hanya untuk pengaduan kendaraan yang hilang. Sementara aplikasi serupa tentang kehilangan barang juga dilakukan oleh M. Ridwan Shobari[3], yaitu membuat aplikasi pengaduan barang hilang melalui aplikasi *mobile*. Dalam penelitiannya masyarakat yang kehilangan dapat menginputkan data kehilangan barangnya, maupun barang temuan. Namun aplikasi belum didukung dengan adanya fitur *map*, sehingga pelapor ataupun penemu barang tidak bisa mengetahui posisi lokasi kehilangan melalui aplikasi.

Perlunya pembangunan aplikasi pengaduan barang pada Gambar 1. hilang berbasis web untuk mempermudah masyarakat dalam melakukan pengaduan. Selain itu terdapatnya salinan data dalam bentuk elektronik serta mendapatkan informasi mengenai pemetaan daerah kehilangan barang yang terjadi di Kota Pekanbaru. Apabila aplikasi pengaduan barang hilang sudah terkomputerisasi, maka petugas bisa mendapatkan data masyarakat dengan **3. Hasil dan Pembahasan** mudah. Masyarakat juga dapat dalam melaporkan kehilangan barang melalui website tanpa perlu datang ke kantor polsek Senapelan lagi. Polsek Senapelan juga bisa mendapatkan informasi pemetaan daerah tempat terjadinya kehilangan barang di Kota Pekanbaru.

Aplikasi yang dibangun menerapkan metode *prototyping*. Pemilihan metode *prototyping* dalam pembangunan aplikasi adalah untuk memudahkan pengguna mengetahui kebutuhan aplikasi agar sesuai dengan yang diharapkan[7][8][9]. Metode *prototyping* dapat bekerja pada proses *unclear requirement* dan pengerjaan aplikasi dalam waktu singkat[8][10][11].

Metode yang digunakan dalam pengembangan aplikasi pada penelitian ini adalah metode *prototyping*. Dalam metode *prototyping*, tahap analisis, desain dan implementasi dilakukan secara bersamaan dan berulangulang sampai kebutuhan aplikasi selesai dibangun. Tahapan dalam metode *protoyping* adalah sebagai berikut [11]:

1. Tahap *Planning*

Tahap *planning* adalah proses memahami alasan perlunya aplikasi dibangun. Pada tahap ini didetilkan rencana kerja pembangunan aplikasi dari aspek ruang lingkup pekerjaan, jadwal, sumber daya yang terlibat serta rencana pembiayaan.

2. Tahap *Analysis*

Tahap analisis adalah proses mengidentifikasi kebutuhan aplikasi agar sejalan dengan proses bisnis yang sedang berjalan. Selanjutnya mendokumentasikan hasilnya dengan menggunakan UML.

3. Tahap *System Prototype*

Tahap *System Prototype* adalah menggali kebutuhan aplikasi dengan membangun *prototype* dalam bentuk sederhana. Kemudian mendiskusikan hasilnya kepada pengguna. Tahap ini dilakukan secara berulang sampai *prototype* dapat menghasilkan fungsionalitas yang diharapkan oleh pengguna.

4. Tahap *Implementation System*

Tahap implementasi adalah tahap paling akhirdalam siklus pengembangan aplikasi. Pada tahap ini melengkapi hasil desain dengan *coding* dan melakukan pengujian aplikasi untuk memastikan semua fungsionalitas yang sudah disepakati dapat berjalan dengan benar.

Adapun tahapan dari metode *prototyping* dapat dilihat

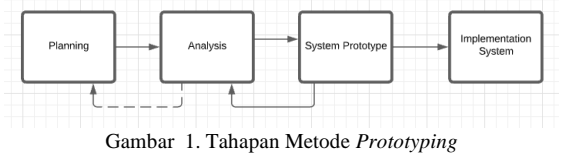

Proses pelaporan kehilangan barang pada sistem adalah pada tahap awal adalah masyarakat dapat mengisi *form* untuk membuat laporan kehilangan barang dengan melaporkan dimana lokasi kehilangan barang dan memasukkan data laporan yang diperlukan pada sistem**.**  Lalu petugas SPKT menerima notifikasi laporan dari masyarakat dan kemudian memberikan konfirmasi pada laporan tersebut. Selajutnya petugas SPKT menyetujui laporan kehilangan tersebut agar pelapor mendapatkan surat kehilangan. Pelapor dapat menginputkan data-data yang diperlukan untuk pelaporan dan menentukan lokasi tempat kehilangan terjadi di *maps*. Sehingga masyarakat dapat melihat titik-titik sebaran lokasi terjadinya

DOI : https://doi.org/10.52158/jacost.i3v1.267

kehilangan barang. Adapun proses bisnis pelaporan Kota Pekanbaru. Berikut adalah data-data yang Pekanbaru dapat dilihat pada Gambar 2.

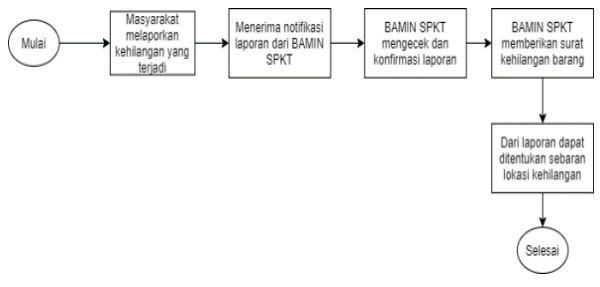

## Gambar 2. Proses Bisnis Aplikasi SPKT

Hasil dari tahap analisis adalah daftar kebutuhan fungsionalitas aplikasi yang digambarkan dengan *use case diagram*. Pengguna aplikasi terdiri dari Bintara administrasi SPKT dan masyarakat. Peran dan tanggung jawab pengguna dalam penggunaan aplikasi adalah sebagai Bintara adminitrasi SPKT dapat mengelola kategori kehilangan barang, mengelola informasi kehilangan barang, mengelola laporan kehilangan barang dan mengelola rekapitulasi laporan kehilangan barang. Sedangkan pengguna masyarakat dapat menginputkan laporan kehilangan barang, melihat sebaran lokasi kehilangan barang melalui maps, dan men*download* surat keterangan barang hilang.

Berikut adalah *use case diagram* yang menampilkan interaksi antara pengguna dengan fungsionalitas yang dibangun pada gambar 3.

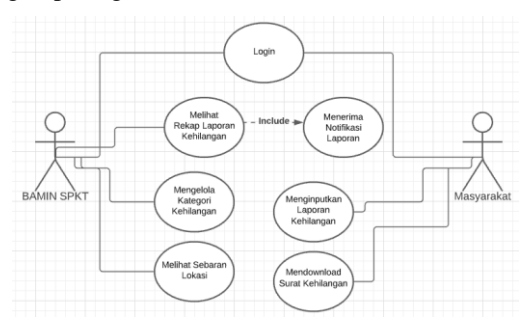

Gambar 3. Use Case Diagram Aplikasi SPKT

Berdasarkan gambar 2, maka pengguna aplikasi bintara adminitrasi SPKT (Bamin SPKT) dapat melihat rekap laporan kehilangan dan menerima notifikasi setiap laporan kehilangan masuk ke aplikasi. Bamin SPKT juga dapat mengelola kategori kehilangan. Kategori kehilangan yang dikelola oleh aplikasi adalah kehilangan Surat Tanda Nomor Kendaraan (STNK) Mobil/Motor, Surat Izin Mengemudi (SIM) Mobil/Motor, Kartu Tanda Penduduk (KTP), Kartu Keluarga (KK), Anjungan Tunai Mandiri (ATM), Buku Tabungan, Paspor, Kartu Tanda Mahasiswa (KTM), dan lain-lain. Selanjutnya Bamin SPKT juga dapat melihat peta sebaran lokasi kehilangan barang tersebut. Sementara dari sisi masyarakat dapat menginputkan laporan kehilangan dan mendownload surat laporan kehilangan yang dikeluarkan oleh Kapolsek Senapelan

barang hilang di SPKT Polsek Senapelan Kota dibutuhkan pada saat masyarakat memberikan laporan pengaduan kehilangan barang yaitu berupa, jam, hari dan tanggal kejadian, jenis kelamin pelapor, nama, tempat tanggal lahir pelapor, pekerjaan, agama, alamat, no HP, email, kewarganegaraan, lokasi kehilangan,tanggal kehilangan, berkas pendukung, Nama pemilik sesuai kategori kehilangan dan nomor sesuai kategori kehilangan.

> Proses detil dari masyarakat dapat menginputkan laporan kehilangan dapat dilihat pada Gambar 4.

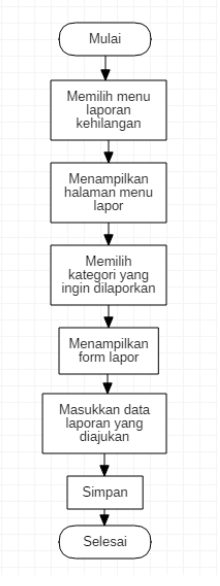

Gambar 4. Proses detil masyarakat menginputkan laporan kehilangan.

Masyarakat menginputkan laporan kehilangan barang di Kota Pekanbaru sesuai jenis kehilangan yang akan dilaporkan.masyarkat dapat menginputkan data laporan dengan memilih menu lapor. Selanjutnya Bamin SPKT Polresta Kota Pekanbaru dapat mengelola laporan kehilangan tersebut. Laporan kehilangan dapat diajukan sesuai kategori. Bamin SPKT Kota Pekanbaru dapat mengelola kategori pengajuan surat kehilangan melalui aplikasi. Proses detil mengelola kategori kehilangan dapat dilihat pada Gambar 5.

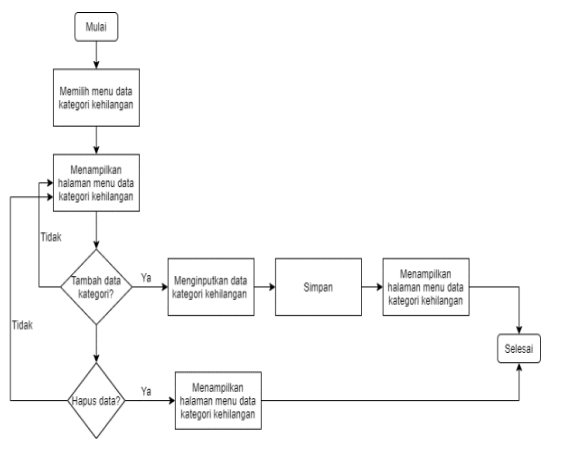

Gambar 5. Flowchart Kelola data kehilangan

DOI : https://doi.org/10.52158/jacost.i3v1.267

Bamin SPKT polresta Kota Pekanbaru dapat mengelola semua laporan kehilangan yang masuk dengan menverivikasi dokumen yang di ajukan melalui aplikasi. Berikut adalah proses mengelola laporan kehilangan pada gambar 6.

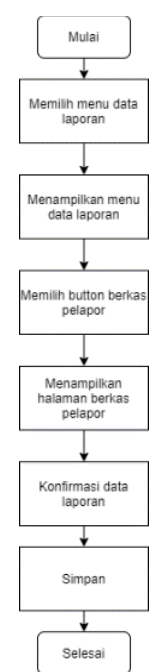

Gambar 6. Proses detil Kelola laporan kehilangan

Pekanbaru. Evaluasi *system prototype* yang dibangun prototype iterasi kedua dapat dilihat pada Tabel 2. menghasilkan empat kali iterasi.

## 3.1 Evaluasi *System Prototype* Iterasi Pertama

*System prototype* untuk iterasi pertama dibangun selama 10 hari. *System prototype* yang dibangun meliputi halaman *home*, input kategori pelaporan, *form* lapor, data laporan kehilangan dan berkas pelapor. Pada iterasi pertama terdapat *feedback* dari bamin SPKT mengenai tampilan halaman untuk *form* lapor, yaitu agar halaman *form* lapor dibuat menjadi satu halaman saja. Berikut adalah hasil evaluasi *prototype* iterasi pertama pada Tabel 1.

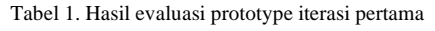

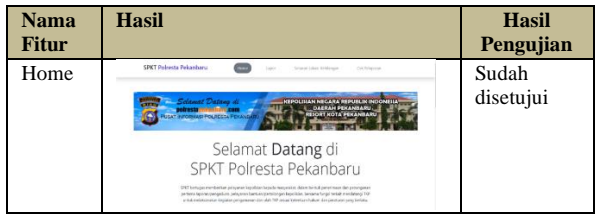

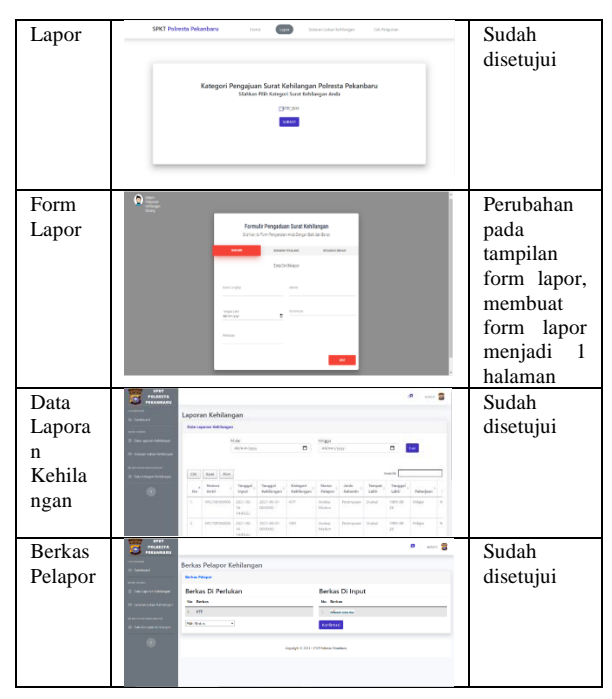

3.2 Evaluasi System Prototype Iterasi kedua

Selanjutnya melakukan evaluasi *system prototype* halaman data kategori kehilangan, tambah kategori kepada pengguna aplikasi untuk mendapatkan *feedback* kehilangan, sebaran lokasi kehilangan untuk mengenai fungsionalitas aplikasi yang dibangun. Dalam masyarakat, sebaran lokasi kehilangan untuk admin, tahap ini aplikasi di evaluasi oleh Bapak Rahmad login, dan notifikasi. Setelah *prototype* 2 selesai maka Wiradinata sebagai Bamin dari SPKT Polresta Kota dilakukan kembali evaluasi *prototype* ke dua. Hasil *System prototype* pada iterasi kedua dibangun selama 25 hari. Pada saat evaluasi terjadi perubahan pada halaman form lapor. Revisi pada halaman form lapor membutuhkan waktu 3 hari. Kemudian dilanjutkan dengan pembuatan tampilan *print* rekapan laporan,

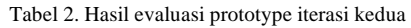

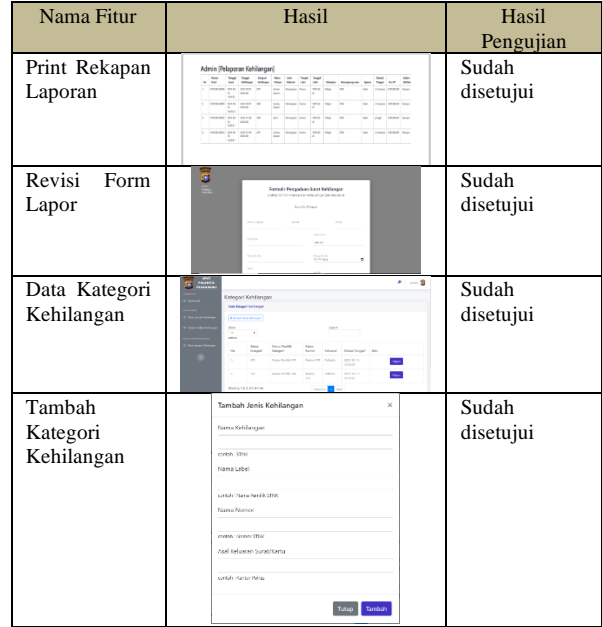

DOI : https://doi.org/10.52158/jacost.i3v1.267

| Sebaran<br>Lokasi<br>Kehilangan<br>(Masyarakat) | SPIZ Februitz Pelustions<br>Sebaran Lokasi Kehilangan                                                                     | Sudah<br>disetujui                                                                 |
|-------------------------------------------------|----------------------------------------------------------------------------------------------------|------------------------------------------------------------------------------------|
| Sebaran<br>Lokasi<br>Kehilangan<br>(Admin)      | s s<br>Sebaran Lokesi Kebilangan                                                                                          | Sudah<br>disetujui                                                                 |
| Login                                           | Login Admin<br>Listmann<br><b>Provinced</b><br>tagin                                                                      | Sudah<br>disentail                                                                 |
| Notifikasi                                      | $-2$<br>$\frac{1}{2}$ mass.<br>Laporan Kahilangar<br>OF AM RA<br><b>Property School</b> (1992) 1999 <sup>4</sup> Property | Pada halaman<br>notifikasi<br>ditambahkan<br>tanda<br>untuk<br>notifikasi<br>baru. |

3.3 Evaluasi *system prototype* ketiga

*System prototype* pada iterasi ketiga dilakukan selama 20 hari. Pada evaluasi sebelumnya halaman notifikasi untuk aplikasi berbasis *website* diubah, revisi pada halaman ini membutuhkan 3 hari dalam proses pembuatannya. Pada *prototype* ini dirancang aplikasi berbasis web yaitu halaman cek pelaporan, mendapatkan nomor antri, dan download surat. Hasil evaluasi prototype iterasi ketiga dapat dilihat pada Tabel 3.

Tabel 3. Hasil evaluasi prototype iterasi ketiga

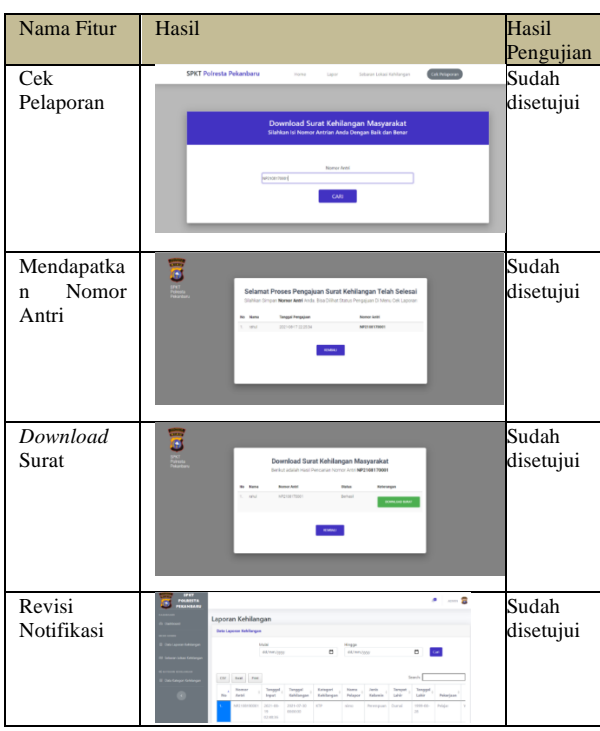

<sup>3.4</sup> Evaluasi *system prototype* keempat

Proses pengembangan *prototype* 4 dilakukan selama 30 hari. Pada tahap ini dirancang tampilan surat, halaman

DOI : https://doi.org/10.52158/jacost.i3v1.267

profil admin, *edit* profil, dan *dashboard.* Hasil evaluasi *prototype* iterasi keempat dapat dilihat pada Tabel 4.

Tabel 4. Hasil evaluasi prototype iterasi keempat

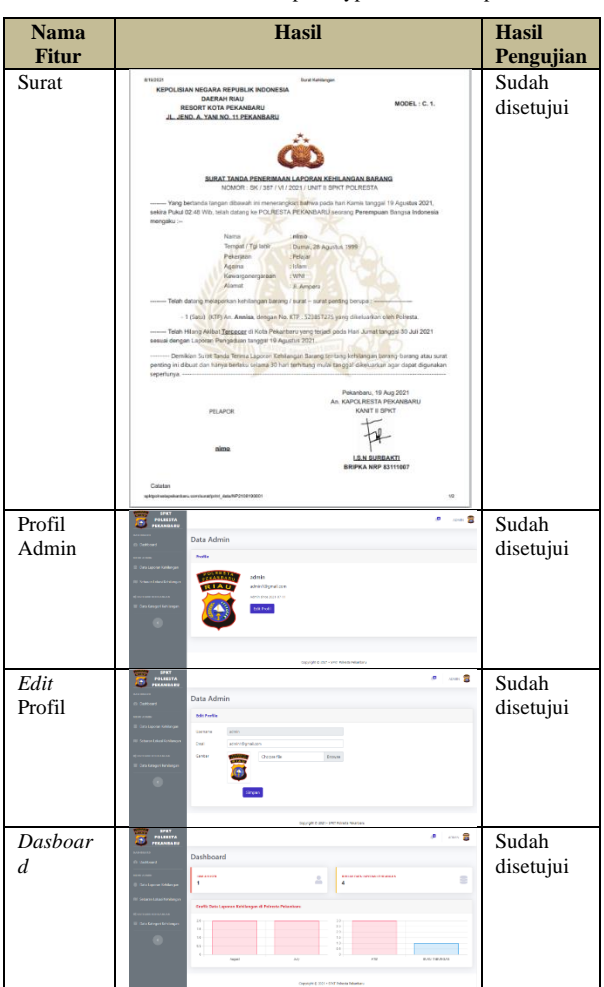

Pada hasil iterasi *prototype* keempat, semua *system prototype* sudah disetujui dan dapat diimplementasikan dengan menggunakan framework code igniter 3 PHP dan database mySQL.

Hasil dari tahap imlementasi sistem adalah dilakukannya pengujian kepada pengguna dengan melakukan *user acceptance testing* (UAT). Pengujian UAT adalah menguji semua fungsionalitas yang dibangun di aplikasi dapat diterima oleh pengguna. Berikut adalah hasil rekapitulasi pengujian UAT kepada Bamin SPKT Polresta Kota Pekanbaru pada Tabel 5.

Tabel 5. Hasil rekapitulasi UAT

| No             | Fungsi                                                                | Hasil yang<br>diharapkan                                                                         | Kesimpulan                        |
|----------------|-----------------------------------------------------------------------|--------------------------------------------------------------------------------------------------|-----------------------------------|
|                | <b>Bintara</b><br>Login<br>Administrasi<br>SPKT Polresta<br>Pekanbaru | Menampilkan<br>form<br><b>Bintara</b><br>login<br>Administrasi SPKT<br>Polresta Pekanbaru        | [*] Berhasil<br>Tidak<br>Berhasil |
| $\mathfrak{D}$ | Melihat<br>informasi<br>dan<br>persyaratan<br>dokumen<br>kehilangan   | Menampilkan<br>informasi<br>dan<br>persyaratan dokumen<br>kehilangan barang di<br>Kota Pekanbaru | [*] Berhasil<br>Tidak<br>Berhasil |

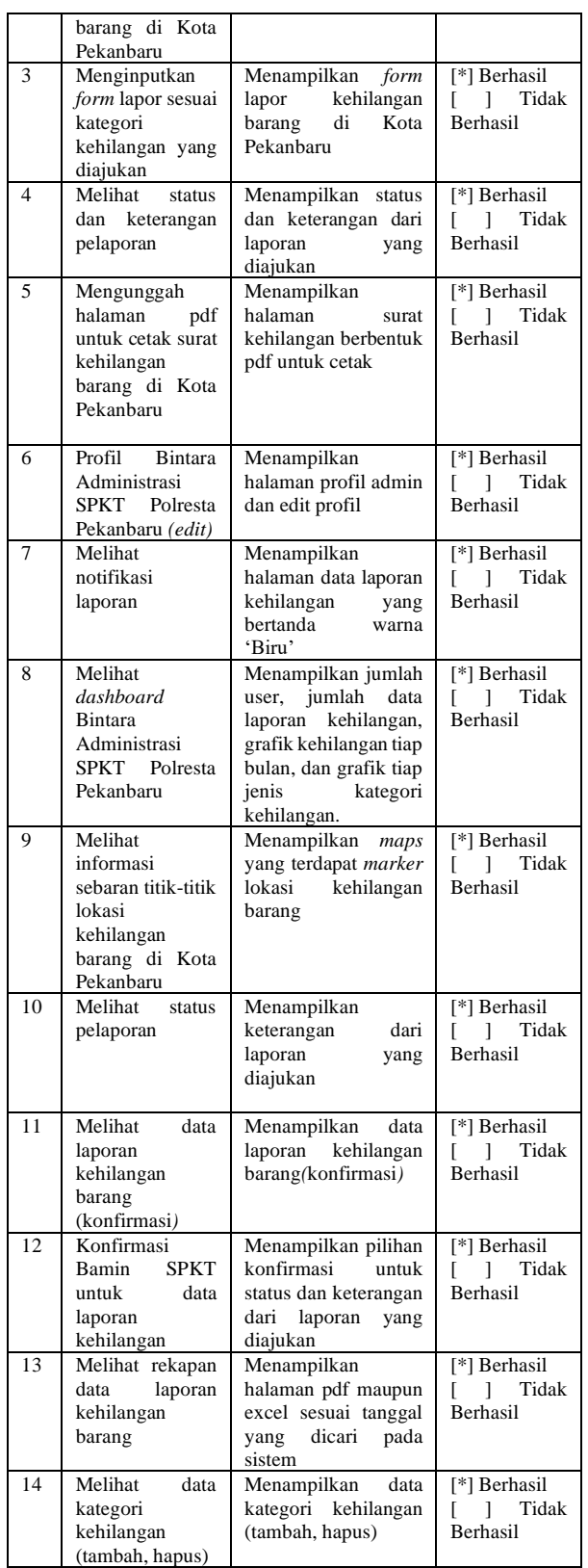

fungsionalitas yang sudah diujicobakan ke pengguna dapat dihitung *presentase* keberhasilan dari masingdengan hasil dapat diterima 100%.

Selanjutnya melakukan pengujian *Usability Testing* untuk mengetahui apakah sistem yang dibangun sudah

sesuai dengan kebutuhan *user*. Terdapat 4 variabel *Usability* yaitu *usefulness, ease of use, user interface,*  dan *satisfaction* dengan 12 butir pernyataan*.* Pengujian ini dilakukan ke 20 orang yang merupakan masyarakat Kota Pekanbaru tepatnya di Kecamatan Senapelan. Berikut adalah pembobotan dengan menggunakan skala likert pada Tabel 6.

Tabel 6. Pembobotan Skala Likert

| No | Pernyataan                | <b>Bobot</b> |
|----|---------------------------|--------------|
| ı. | Sangat setuju (SS)        |              |
| 2. | Setuju $(S)$              |              |
| 3. | Netral $(N)$              |              |
| 4. | Tidak setuju (TS)         |              |
| 5. | Sangat tidak setuju (STS) |              |

Adapun daftar pernyataan yang ditanyakan ke responden pada tabel 7 berikut :

Tabel 7 Daftar Pernyataan

| No               | Pernyataan                                                                                                    | Kriteria              |
|------------------|----------------------------------------------------------------------------------------------------|-----------------------|
| 1.               | <b>Sistem</b><br>membantu<br>dapat<br>memberikan informasi tentang<br>SPKT Polresta Pekanbaru                                                     | <b>Usefulness</b>     |
| $\overline{2}$ . | Sistem<br>membantu<br>dapat<br>memberikan informasi tentang<br>persyaratan dokumen kehilangan<br>barang                                           | Usefulness            |
| 3.               | Sistem dapat membantu dalam<br>melaporkan kehilangan barang di<br>Kota Pekanbaru                                                                  | Usefulness            |
| $\overline{4}$ . | Sistem mudah dimengerti dan<br>digunakan                                                                                                    | <b>Usefulness</b>     |
| 5.               | <b>Sistem</b><br>membantu<br>dapat<br>informasi<br>memberikan<br>lokasi<br>kehilangan<br>barang<br>Kota<br>di<br>Pekanbaru                        | <b>Usefulness</b>     |
| б.               | tidak<br>kesulitan<br>Saya<br>menggunakan website Pelaporan<br>Kehilangan<br>Barang<br><b>Berbasis</b><br>Maps ini                                | <b>Usefulness</b>     |
| 7.               | Tampilan<br>mudah<br>sistem<br>dimengerti                                                                                                    | <b>User Interface</b> |
| 8.               | Pemilihan komposisi warna yang<br>pas                                                                                                    | <b>User Interface</b> |
| 9.               | Tampilan sistem yang menarik                                                                                                    | <b>User Interface</b> |
| 10.              | Navigasi, fitur menu, tombol dan<br>icon yang diterapkan pada sistem<br>dimengerti dan sesuai<br>mudah<br>dengan kebutuhan pengguna               | <b>User Interface</b> |
| 11               | Ingin menggunakan sistem untuk<br>memudahkan dalam melaporkan<br>barang<br>dan<br>kehilangan<br>mendapatkan surat kehilangan di<br>Kota Pekanbaru | Satisfaction          |
| 12               | Merekomendasikan sistem untuk<br>digunakan oleh masyarakat                                                                                        | Stisfaction           |

Berikut adalah rekapitulasi hasil kuisoner dari 20 responden, lihat pada Tabel 8.

Berdasarkan data pada Tabel 5, maka terdapat 14 Berdasarkan hasil rekapitulasi pada tabel diatas maka masing butir kriteria dengan rata-rata sebagai berikut:

- *Usefulness*
	- $= (88+86+84+84)/4$

DOI : https://doi.org/10.52158/jacost.i3v1.267

 $= 85,5%$ - *Ease Of Use*  $= (80+82)/2$  $= 81\%$ 

- 
- *User Interface*  $= (85+82+85+84)/4$ 
	- $= 84%$
- *Satisfaction*  $= (85+88)/2$
- $= 86.5%$  $Total = (85,5+81+84+86,5)/4$  $= 84.25%$

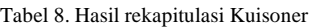

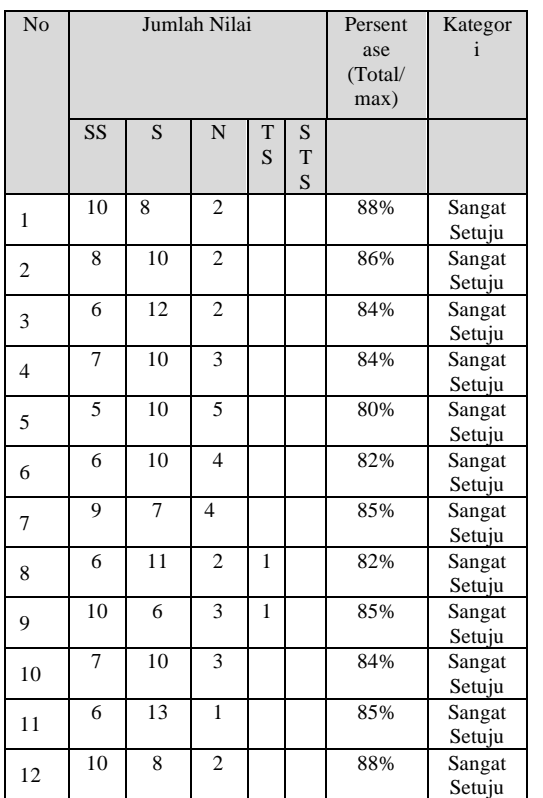

# **4. Kesimpulan**

Berdasarkan hasil analisis dan pembahasan maka dapat diambil kesimpulan bahwa penerapan metode *prototyping* pada pengembangan aplikasi SPKT berbasis

web untuk Polresta Kota Pekanbaru dibangun dengan melakukan iterasi *prototype* sebanyak empat kali iterasi. Pemodelan pengembangan aplikasi dengan menggunakan *prototype* dapat mempermudah pengguna dalam memahami kebutuhan terhadap fungsionalitas aplikasi dengan hasil pengujian UAT 100% dapat diterima. Aplikasi yang dibangun dapat digunakan dan diterima oleh pengguna serta pengguna memiliki tingkat kepuasan sangat puas berdasarkan hasil pengolahan kuisoner > 80%.

# **Daftar Rujukan**

- [1] Kepolisian Republik Indonesia, "Sentra Pelayanan Kepolisian Terpadu (SPKT)," 2021. [Online]. Available: https://www.polri.go.id/spkt. [Accessed: 21-Nov-2021].
- [2] A. Indrajaya, "Forum Online Sebagai Sarana Pengaduan Kehilangan dan Penemuan Barang Hilang," 2017.
- [3] M. R. Shobari and F. Masya, "Aplikasi Informasi Pelaporan Dan Penemuan Barang Tertinggal Berbasis Android (Studi Kasus: Pt Kereta Commuter Indonesia)," *Rabit J. Teknol. dan Sist. Inf. Univrab*, vol. 5, no. 2, pp. 86–96, 2020, doi: 10.36341/rabit.v5i2.1324.
- [4] C. I. E. D. Abdullah, "Sistem informasi pendataan kendaraan hilang berbasis web pada polres binjai 1," *Sist. Inf. pendataan kendaraan hilang Berbas. web pada polres binjai 1*, vol. 1, 2016.
- [5] R. T. Kharisma, A. S. S. Kom, and M. Kom, "Implementasi Layanan Pengaduan dan Kehilangan Barang Melalui Aplikasi L & F."
- [6] M. Tabrani and K. Lapelia, "Implementasi Metode Waterfall Pada Sistem Informasi Sentra Pelayanan Kepolisian Terpadu(SPKT) Polsek Karawang Kota," *Smart Comp Jurnalnya Orang Pint. Komput.*, vol. 10, no. 1, pp. 15–19, 2021, doi: 10.30591/smartcomp.v10i1.2198.
- [7] A. Z. Al Muhtadi and L. Junaedi, "Implementasi Metode Prototype dalam Membangun Sistem Informasi Penjualan Online pada Toko Herbal Pahlawan," *J. Adv. Inf. Ind. Technol.*, vol. 3, no. 1, pp. 31–41, 2021, doi: 10.52435/jaiit.v3i1.88.
- [8] R. S. Pressman, *Software Engineering: A Practitioner's Approach, Seventh Edition*, vol. 9781118592. 2014.
- [9] I. Sommerville, *Software Engineering (9th ed.; Boston, Ed.)*. Perason Education, 2011.
- [10] I. C. Society, *Guide to the Software Engineering Body of Knowledge Version 3.0 (SWEBOK Guide V3.0)*. .
- [11] Alan Denis; Barbara Haley Wixom; David Tegarden, *System Analysis and Design With UML Version 2.0*. United States of America: John Wiley & Sons, Inc, 2012.

DOI : https://doi.org/10.52158/jacost.i3v1.267